## This page is the documentation of Tikis **Calendar** feature.

For **calendar syncronisation** of Tiki calendars with other apps, please see [CalDAV](https://copydoc.tiki.org/CalDAV) which was implemented in [Tiki21](https://copydoc.tiki.org/Tiki21) via [SabreDAV](https://copydoc.tiki.org/SabreDAV). See also [CardDAV](https://copydoc.tiki.org/CardDAV) and [Calendar Invitations by email](https://copydoc.tiki.org/Calendar-Invitations-by-email).

Tiki has several calendar-re Calendar enable creating, viewing an calendars that can display  $\frac{1}{20140307}$ [module,](https://copydoc.tiki.org/Module) and can also show [content activity.](https://copydoc.tiki.org/Action-Calendar)

## **To activate and access**

Activiate the feature on *tiki-admin* click the Calendar icon **i** on the A *admin.php?page=calendar*.

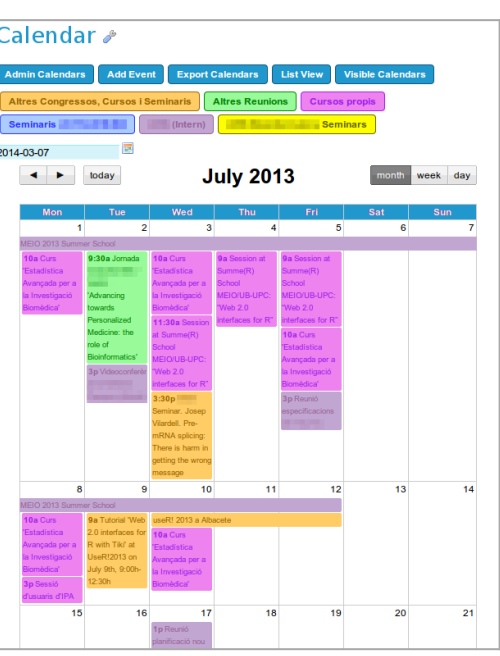

Click to expand

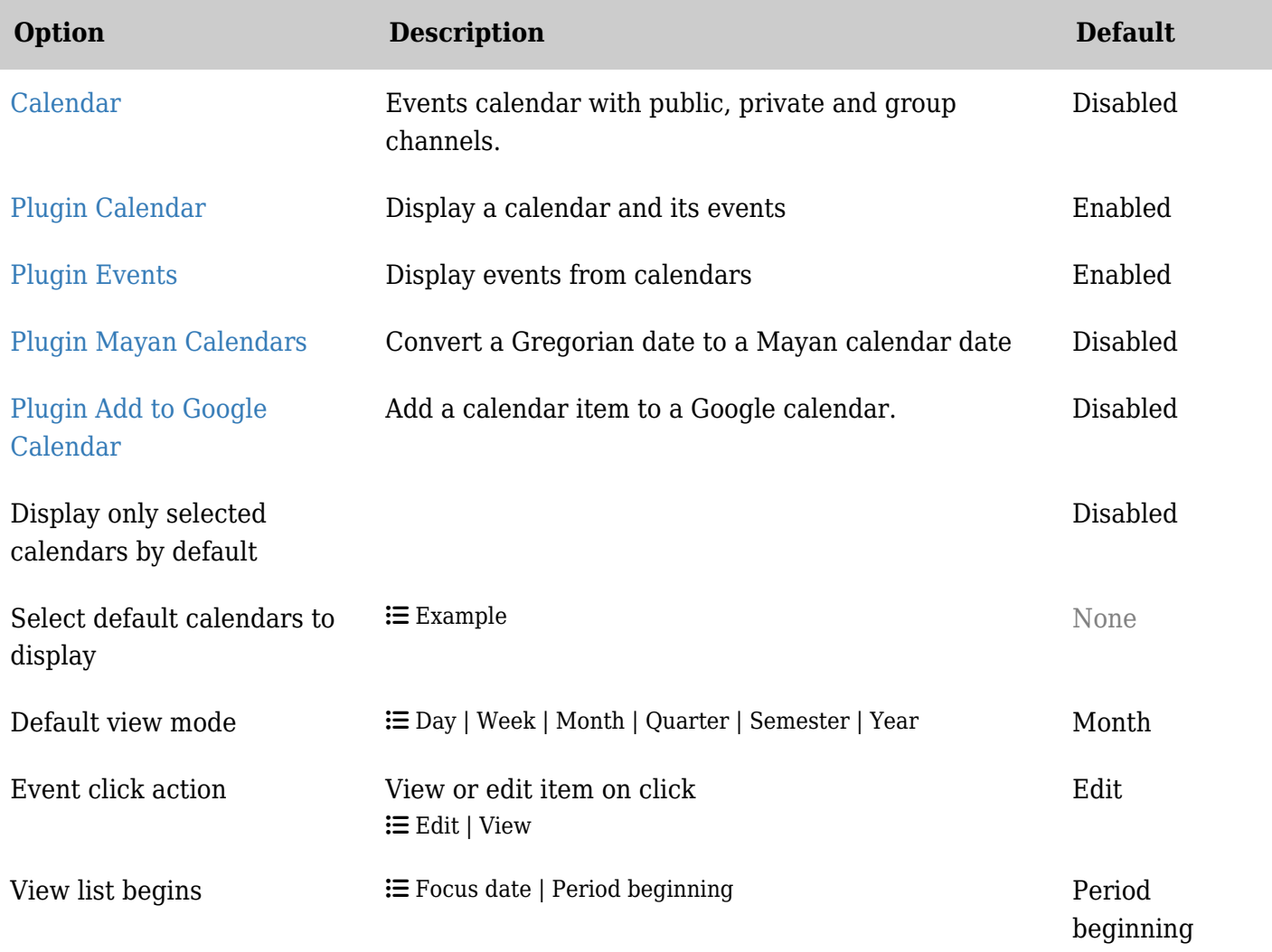

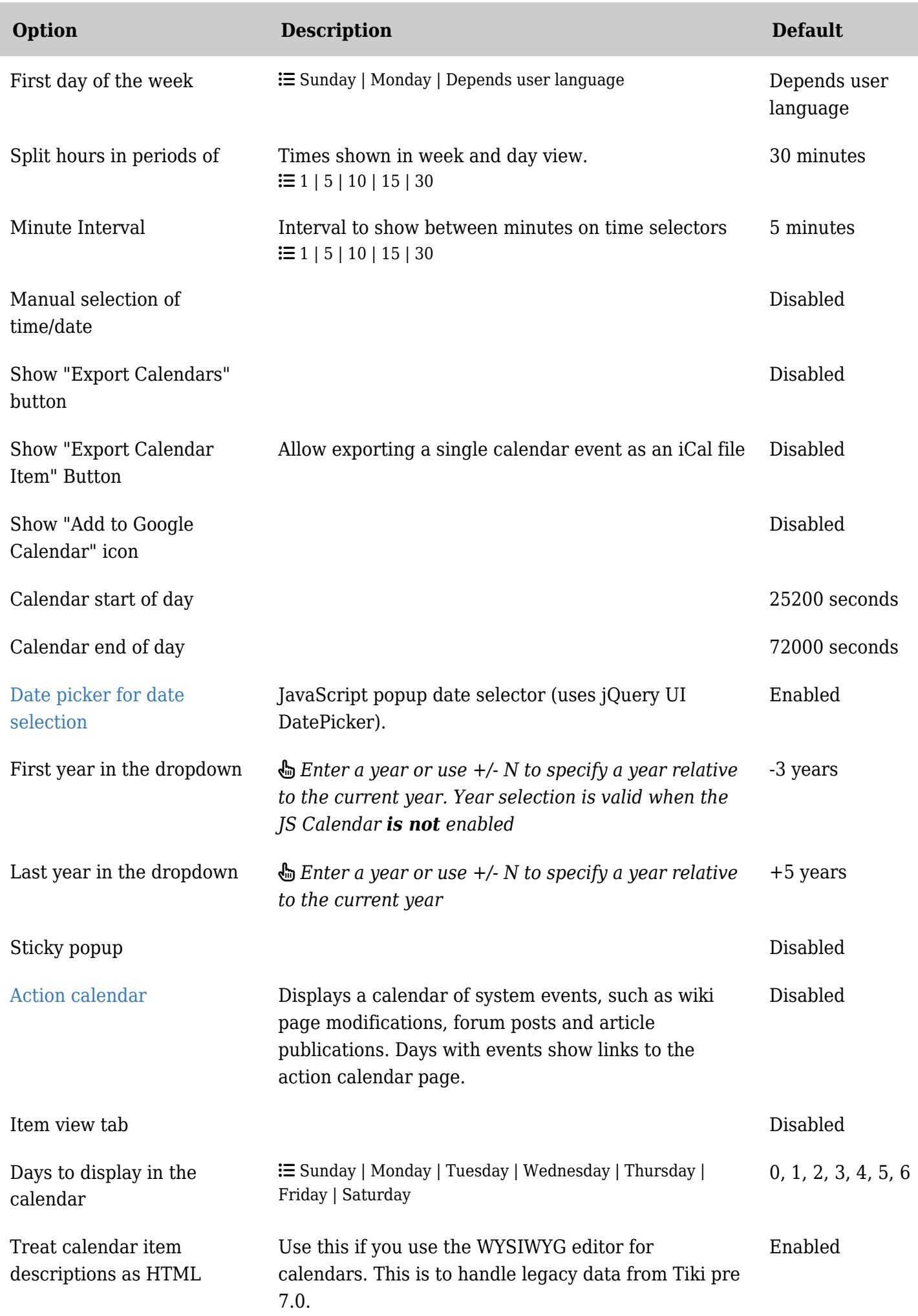

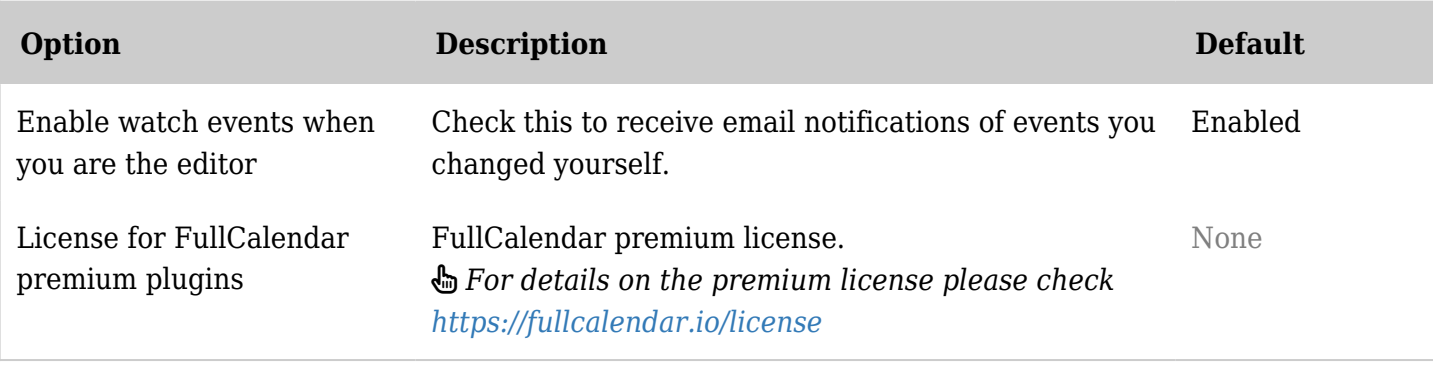

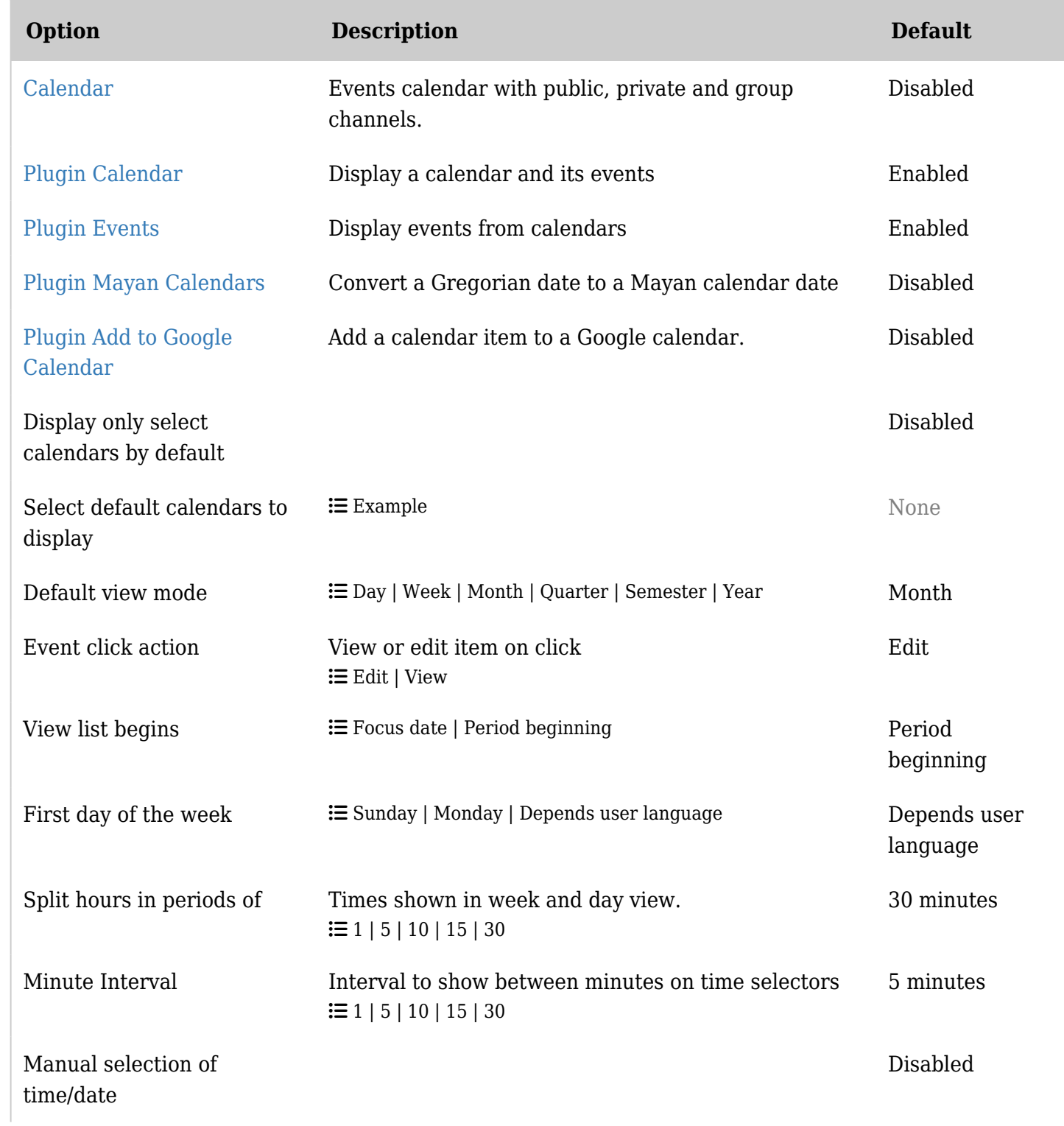

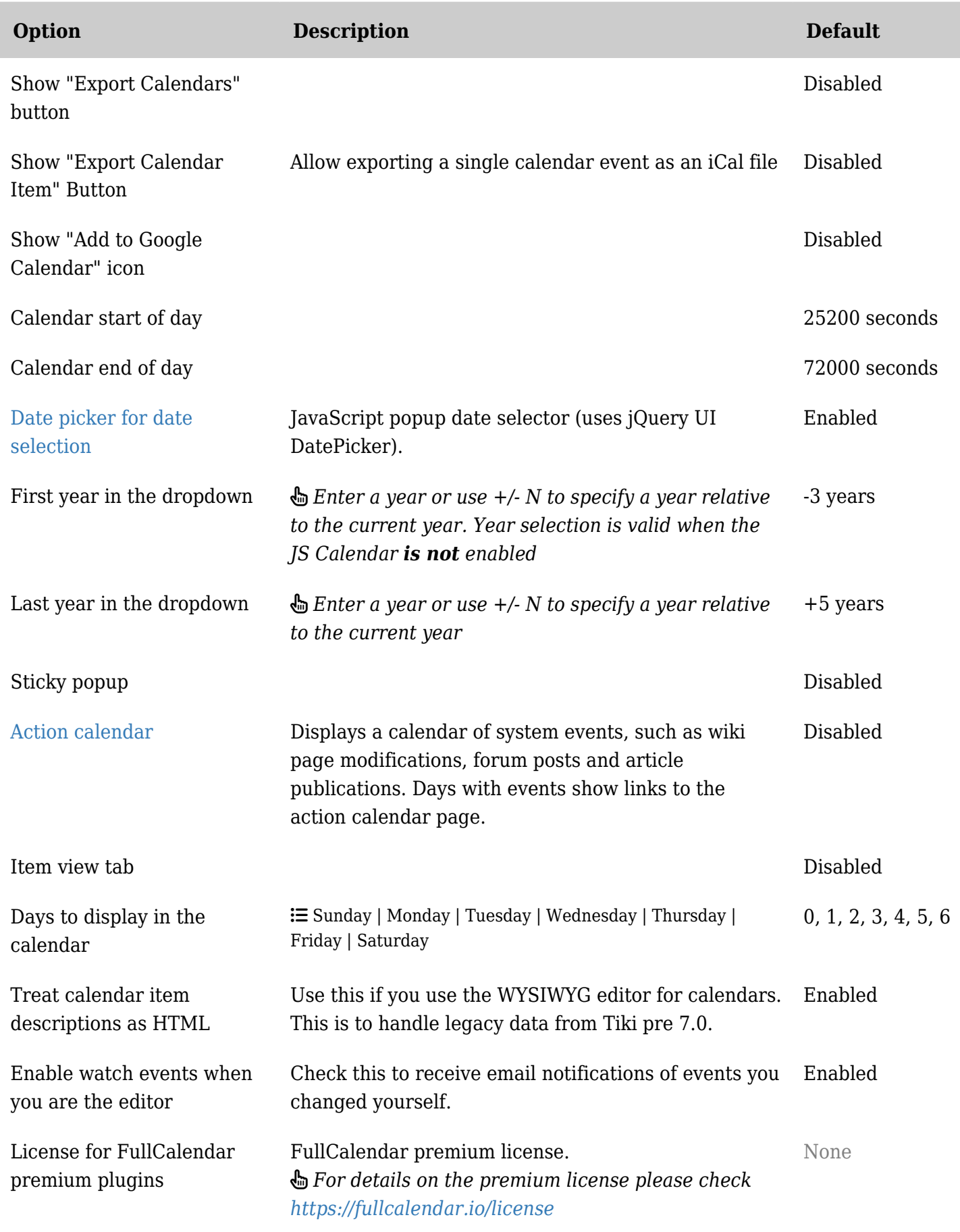

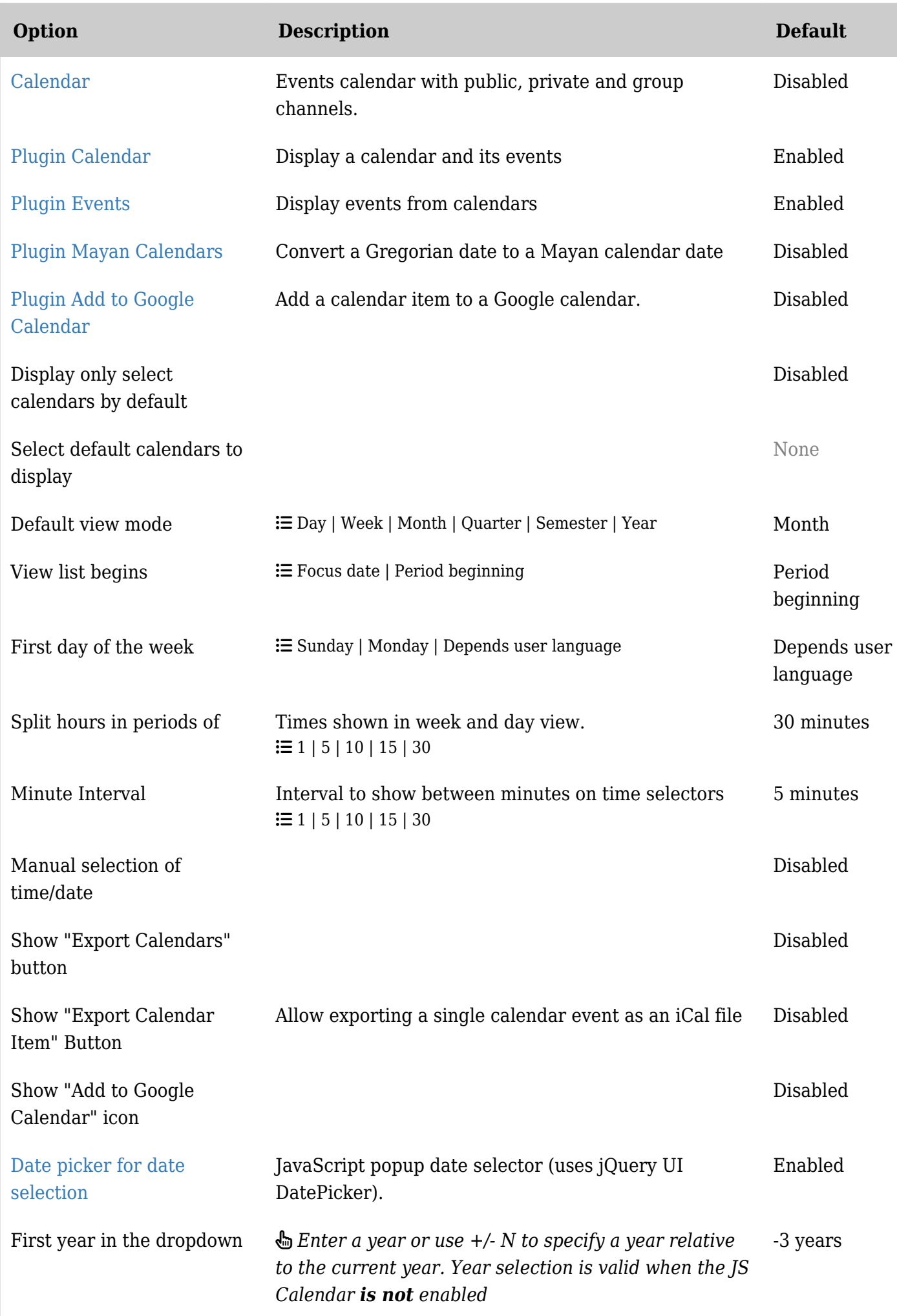

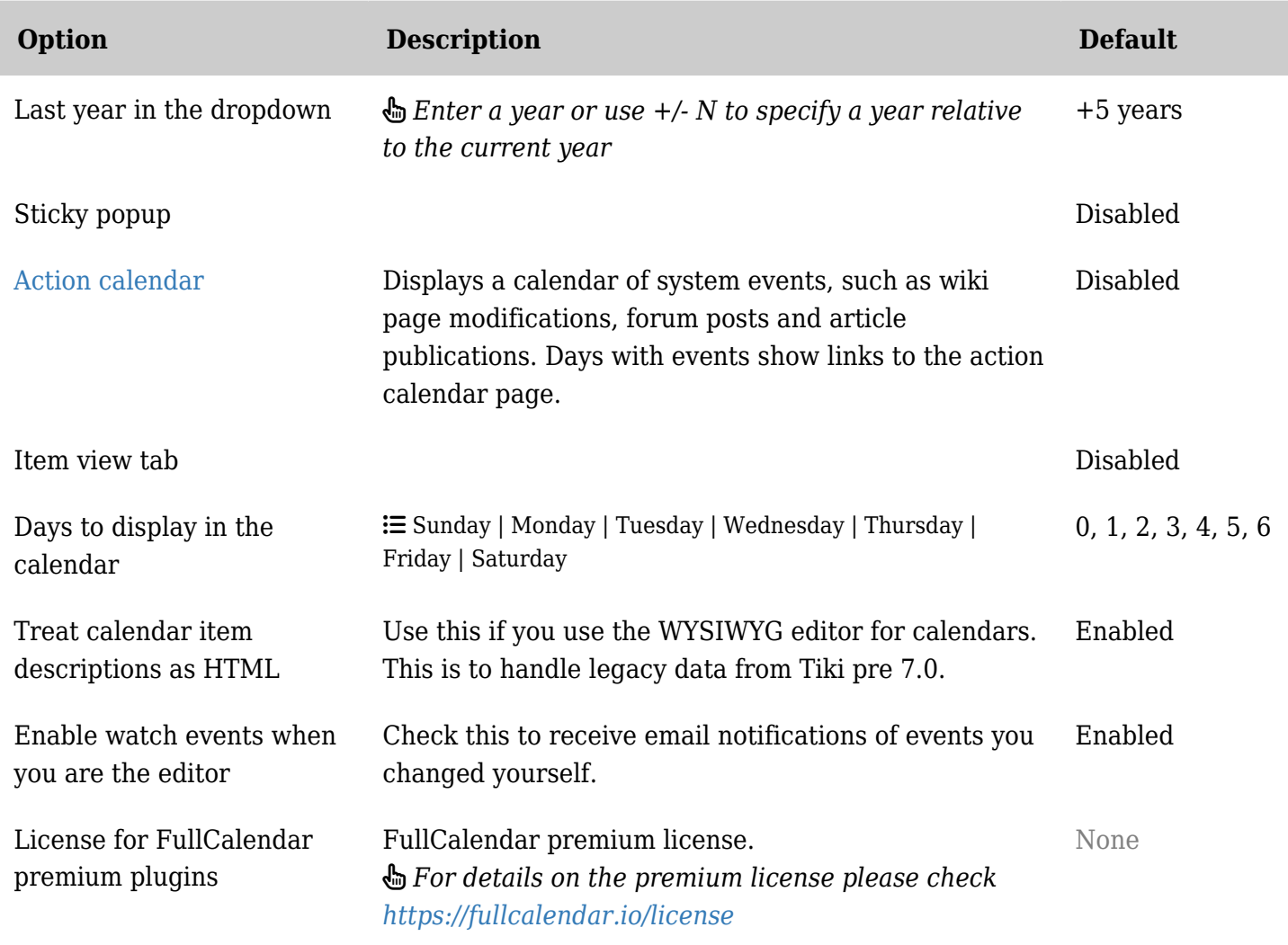

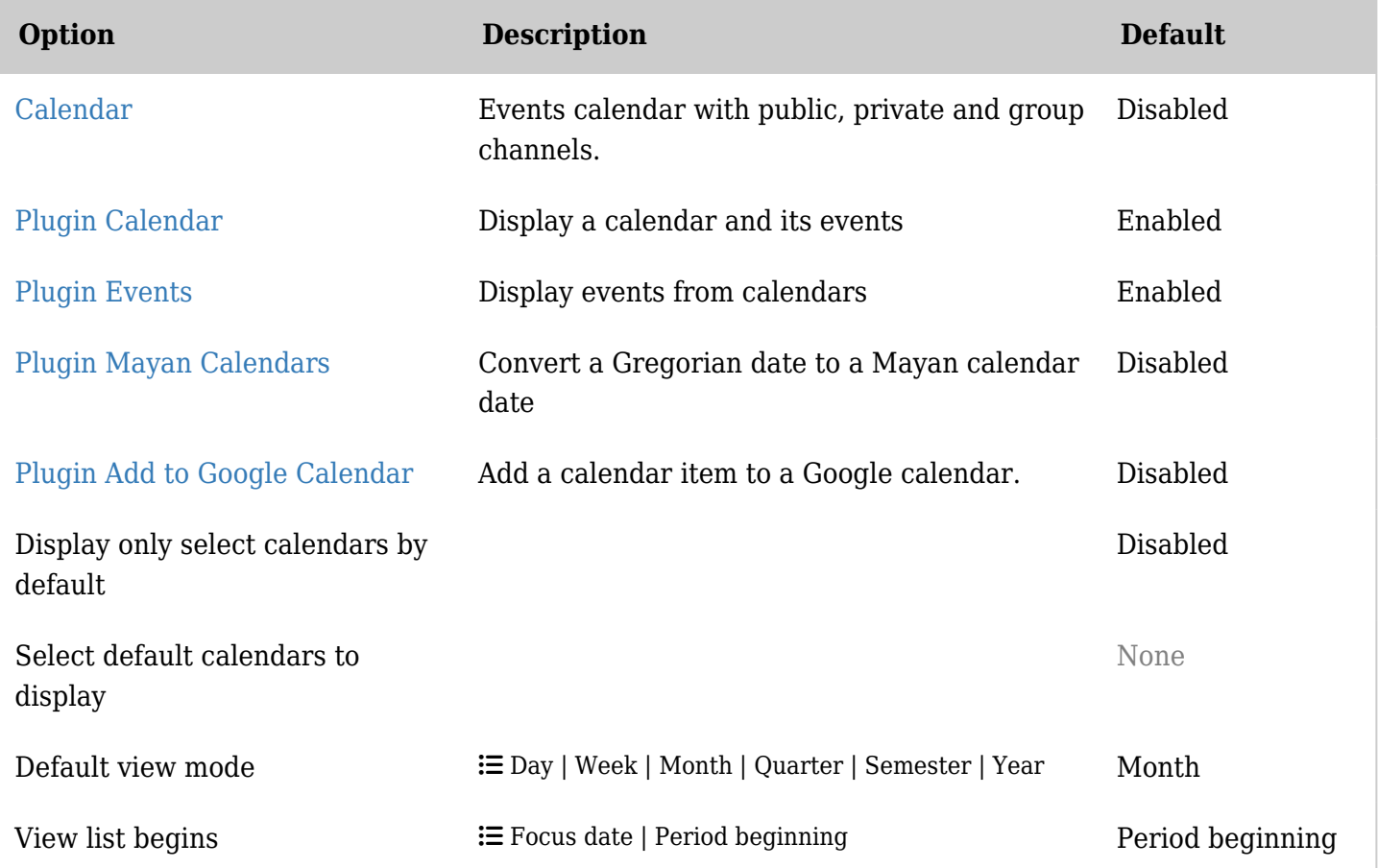

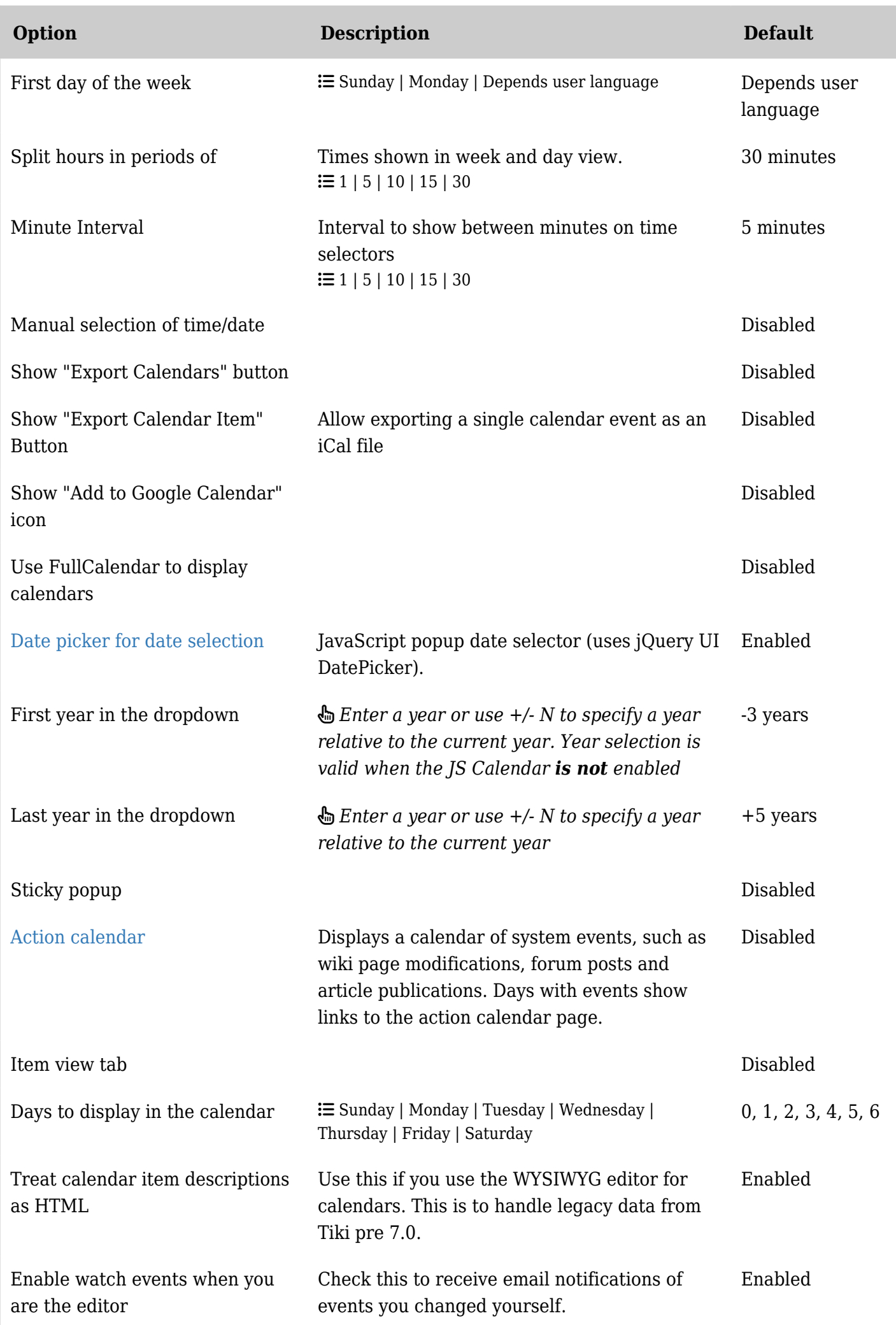

#### General

There are several time/date- and calendar-related features:

- The [Mini Calendar](https://copydoc.tiki.org/tiki-editpage.php?page=Mini%20Calendar): MyTiki's personal calendar. A simple appointment list.
- The **Calendar**: Tiki's main calendar. This can display:
	- The [Tools Calendars](https://copydoc.tiki.org/tiki-editpage.php?page=Tools%20Calendars) which report system-created lists of changes/additions, such as the creation or edit of a wiki page, upload of a file, including date and time, user, and description. This requires the permission tiki p view tiki calendar.
	- The **Event Calendars** which show user created information such as events or appointments, and requires the permission tiki p view calendar. Different calendars can be created, with distinct permissions for each. It is also possible to setup a Personal calendar here. This duplicates the mini-calendar feature but with integration with the other calendars (so you can see in one view both your personal events and the other events).
- The feature [jscalendar](https://copydoc.tiki.org/tiki-editpage.php?page=jscalendar) adds a nifty date picker to Event Calendars. (and trackers)
- The [modules](https://copydoc.tiki.org/tiki-editpage.php?page=modules) calendar and calendar new add a small calendar to a lateral column with events in hover boxes
- A plugin is available to display tracker data in a calendar-type of display of items, useful for project management, where you can drag & drop to move or click & drag to resize the duration of events. See [PluginTrackerCalendar.](https://copydoc.tiki.org/PluginTrackerCalendar)

### Example

For the moment there is no possibility to include a calendar formated like tiki-calendar.php into a wiki page, beyond the [PluginTrackerCalendar](https://copydoc.tiki.org/PluginTrackerCalendar). To display a calendar in that format one must use a link

[domain/tiki-calendar.php?calIds=1|Display Calendar Nr 1]

To display multiple calendars use the following code

[domain/tiki-calendar.php?calIds~0=4&calIds~1=6|Display Calendar Nr 4 and Nr 6]

Example of usage in a wiki page through the plugin module and several modules inside.

Key Functions and Sub-features

 $\pmb{\times}$ 

- Calendar tab provides view of appointments for a time period set by administrator
- Event tab allows for event scheduling
- Events can be all day long.
- Several categories for simple selection.
- Import Events from a CSV using *url/tiki-calendar import.php* [\(see details\)](https://copydoc.tiki.org/Calendar+Admin#Import_a_list_of_events)
- You can change your site's date and time preferences in *url/tiki-admin.php?page=general*

#### Some calendar features

- Calendar names are now translatable (but not individual events).
	- $\circ$  This is useful if you have a calendar ID which has events in several languages. Ex. Training/Formation for CalendarID #4 and each event's info (ex.: name/description) can be in any language or you can make bilingual. The translation of the calendar name label is done like any other translation string in Tiki (lang/\*\*/language.php or lang/\*\*/custom.php or [Interactive](https://copydoc.tiki.org/Interactive-Translation) [Translation.](https://copydoc.tiki.org/Interactive-Translation)
- New options have been added to set default new events to all day, and another option to put the name of the event on each day.
- New look of calendars in every views, especially in week view which is now displayed with hours details. Events on multiple days are also better displayed. In week view, when there is more than 3 events, a special zone will be displayed and the overbox will contain all details,
- New recurrence feature to have the same event each week/month/year between two dates or for X occurences. An event from an occurence can be modified later. When modifying an event from a recurrence, TikiWiki will ask the user if he wants to change only the current event, all the events of the recurence, or events of the recurence which were not already modified,
- New iCal export feature,
- New option to choose the calendars to display by default. Also keep in database the user last calendar choices in order to keep use the same filter when he comes back,
- New "standard colors" when creating a calendar to ease the choice of calendar colors

#### Related Links

- [CalDAV](https://copydoc.tiki.org/CalDAV)
- [Calendar User](https://copydoc.tiki.org/Calendar-User)
- [Calendar Admin](https://copydoc.tiki.org/Calendar-Admin)
- [Js Calendar](https://copydoc.tiki.org/Js-Calendar)
- [Module calendar\\_new](https://copydoc.tiki.org/Module-calendar_new)

# Aliases

- [User Calendar](https://copydoc.tiki.org/tiki-editpage.php?page=User-Calendar-2)
- [Calendars](https://copydoc.tiki.org/tiki-editpage.php?page=Calendars)
- [event](https://copydoc.tiki.org/tiki-editpage.php?page=event)
- [calendar of events](https://copydoc.tiki.org/tiki-editpage.php?page=calendar-of-events)
- [event calendar](https://copydoc.tiki.org/tiki-editpage.php?page=event-calendar)
- [Scheduling](https://copydoc.tiki.org/tiki-editpage.php?page=Scheduling)